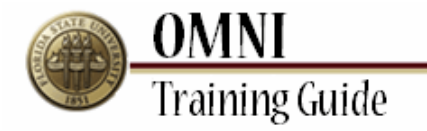

# *OMNI Security* **Submitting Online Role Requests**

# **Overview:**

# **Understanding How to Submit Online Role Requests**

This tutorial outlines the basic steps to submit an online role request (eORR). Security roles are required in order to give access to certain functionality, pages, and reports in OMNI. Roles may also be removed from user profiles when needed via an online role request.

Online role requests must be completed to receive Financial, Human Resources, Student OBI, and External Applicant security roles. Only one transaction per OMNI application can be completed in a single request. Also, only one type of action (add/delete) per transaction can be completed at any one time. Example: If there is a request to add roles to a user profile in the OMNI Financials system, this can be done in one transaction. If the same user needs to have roles added in another OMNI system, this will need to be requested in a separate transaction.

There are certain instances where the online role request cannot be completed and a hard copy form must be done. These forms should only be used for requests that cannot be handled via the OMNI eORR security request module. These requests include courtesy appointments, security roles defined as mutually exclusive in the eORR module, or employees' whose supervisor's position and position to which the supervisor reports are both vacant. Click the appropriate links below to complete these forms.

- [Financials Security Access Form](http://www.erp.fsu.edu/content/download/7306/48511)   $\bullet$
- **HR Security Access Form**
- [HR Supplemental Access Request Form](http://hr.fsu.edu/pdf/forms/HRSupplementalAccessRequestForm_Print.pdf))  $\bullet$
- [HR T&L Group Security Access Request Form](http://hr.fsu.edu/pdf/forms/HRTLGroupSecurityAccessRequestForm_Print.pdf)  $\bullet$

For requesting access to student and/or enrollment data via OBI/Business Objects, please complete the following forms:

- [NWRDC User ID and System Access Request Form](http://its.fsu.edu/content/download/19855/128033)  $\bullet$
- [Authorization Request for Business Objects Student Data](http://its.fsu.edu/content/download/24334/156399)

It is the responsibility of the requestor/individual filling out this form to accurately detail information and obtain all necessary signatures prior to faxing the form to the OMNI Security Team at 645-9518. If there are any questions regarding OMNI security, email [osecurity@admin.fsu.edu.](mailto:osecurity@admin.fsu.edu)

### **Procedure**

### **Scenario:**

In this topic, you will learn the steps to submit an Online Role Request (eORR).

### **Key Information:**

Employee Name or ID and Role Name

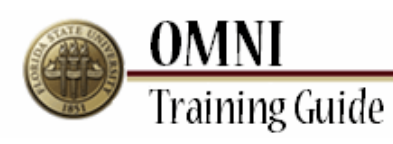

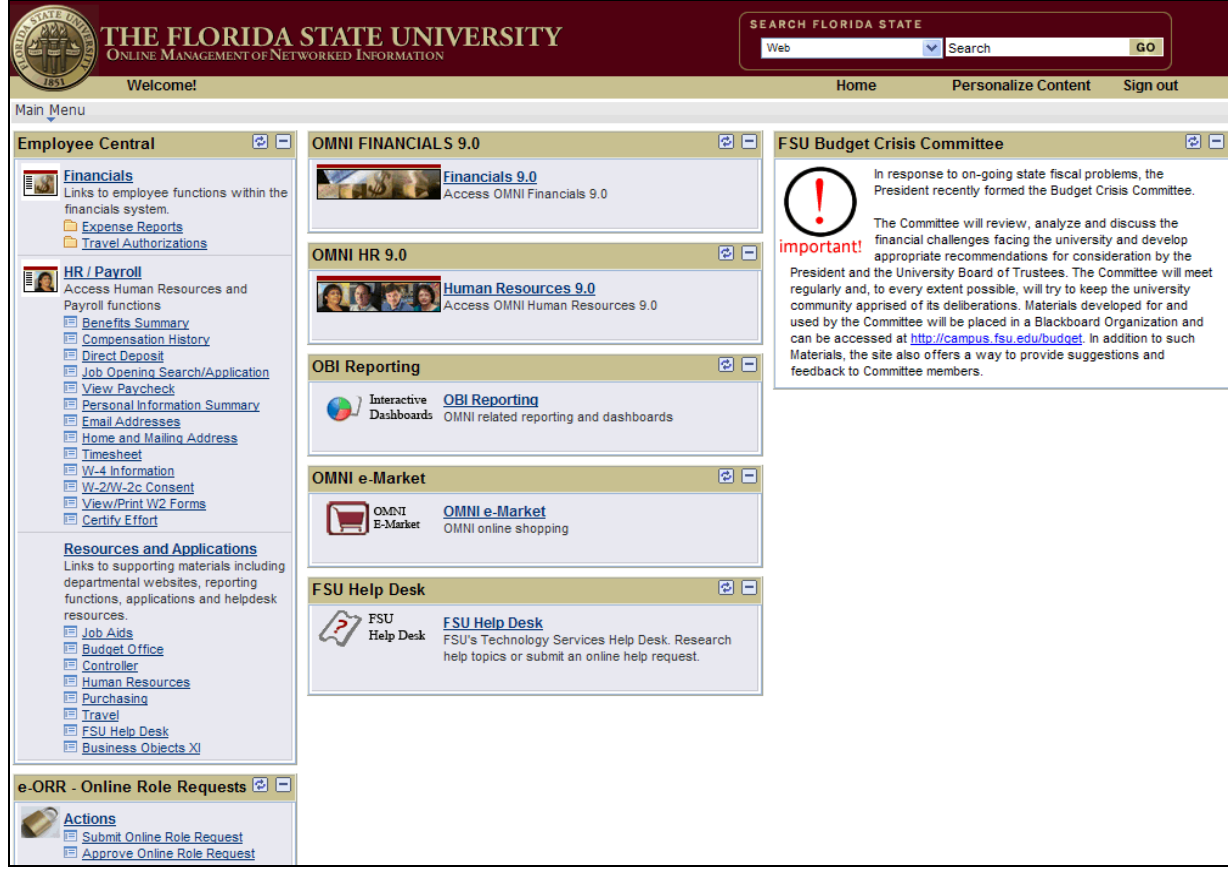

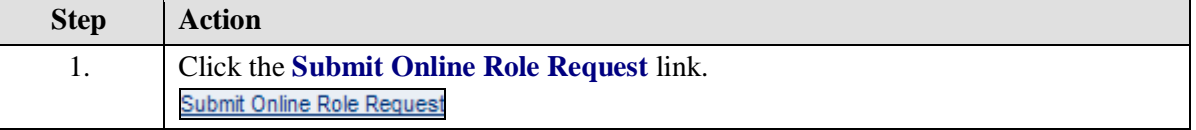

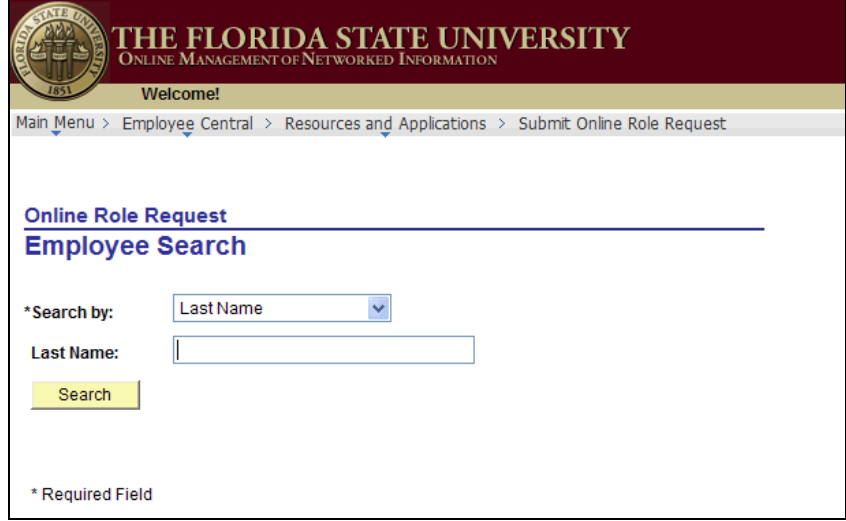

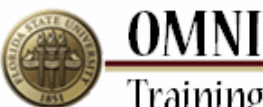

**Training Guide Step Action** 2. Enter the desired employee's information. 3. Click the **Search** button. Search 4. Select the employee's name link from the **Search Results**. Verify the correct Employee ID, Record Number, and Department appear for the desired employee.

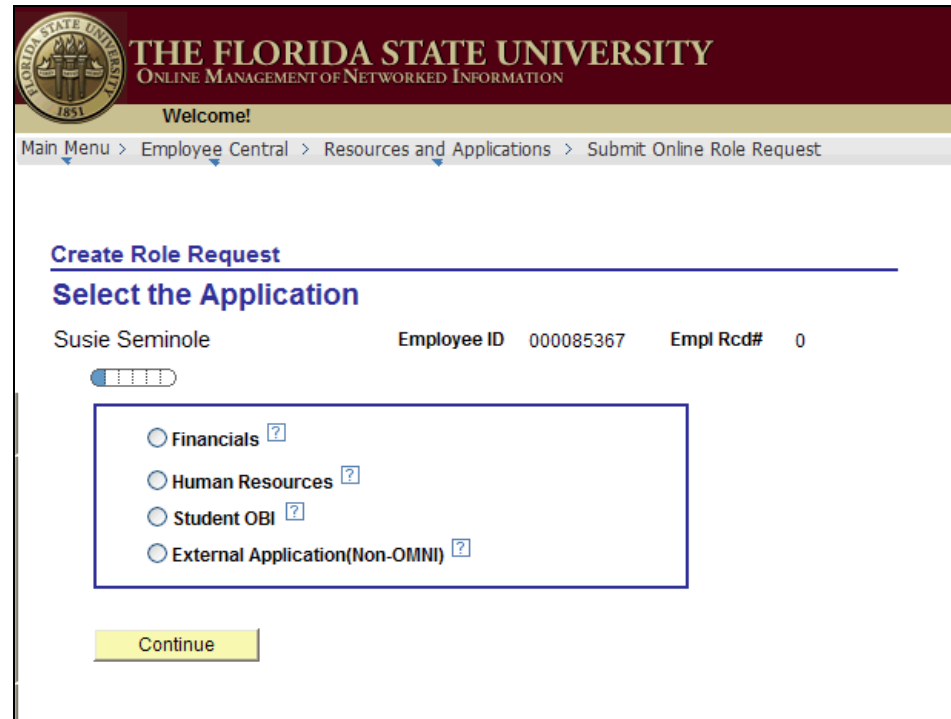

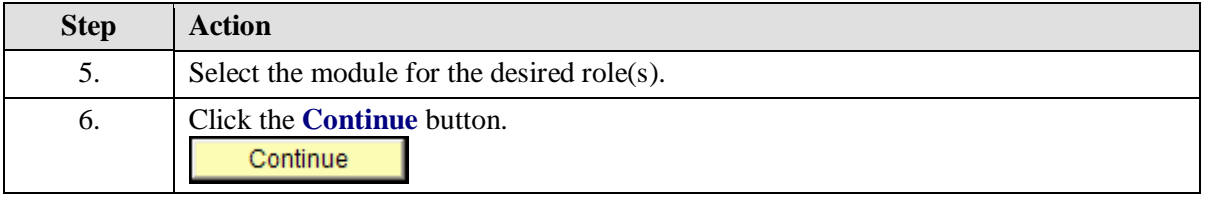

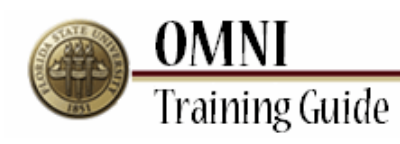

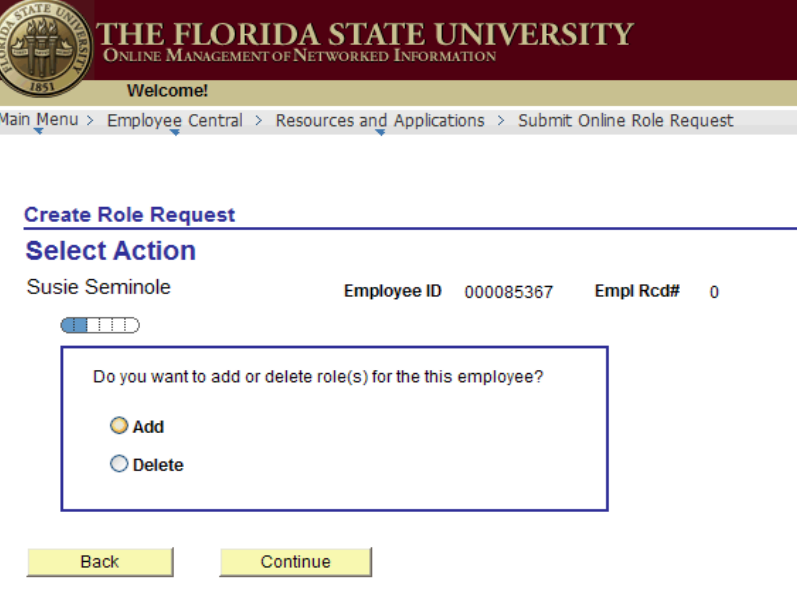

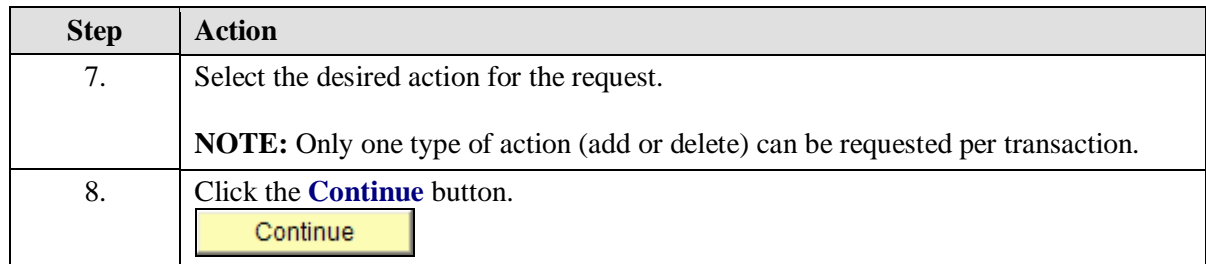

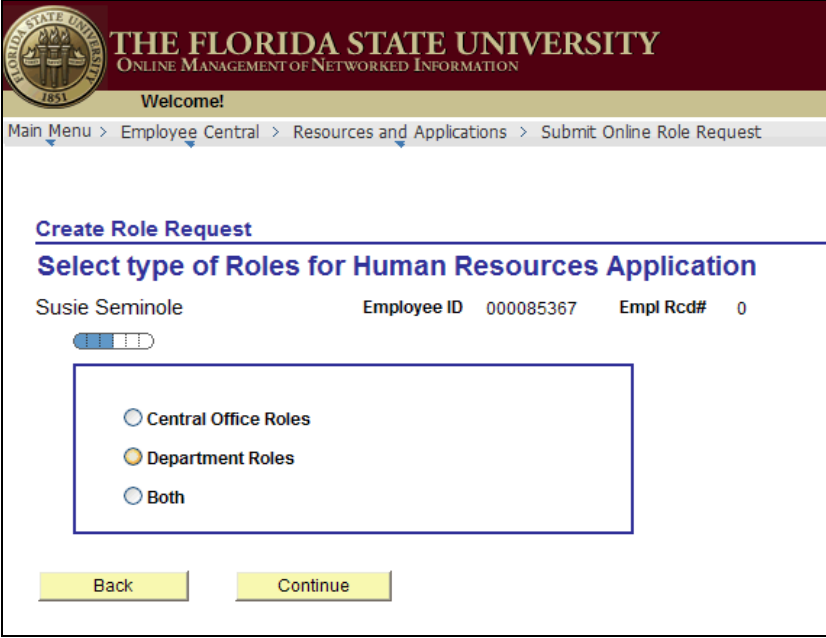

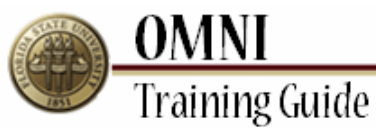

**Step Action** 9. Select the desired area for the request. **NOTE:** Central Office Roles are only given to those who work within a central office, such as: Purchasing, Travel, Sponsored Research, Human Resources, or the Controller's offices. Roles included within these areas are for internal use only. 10. Click the **Continue** button. Continue 11. Roles listed within the gray box at the top of the page have already been granted to the employee.

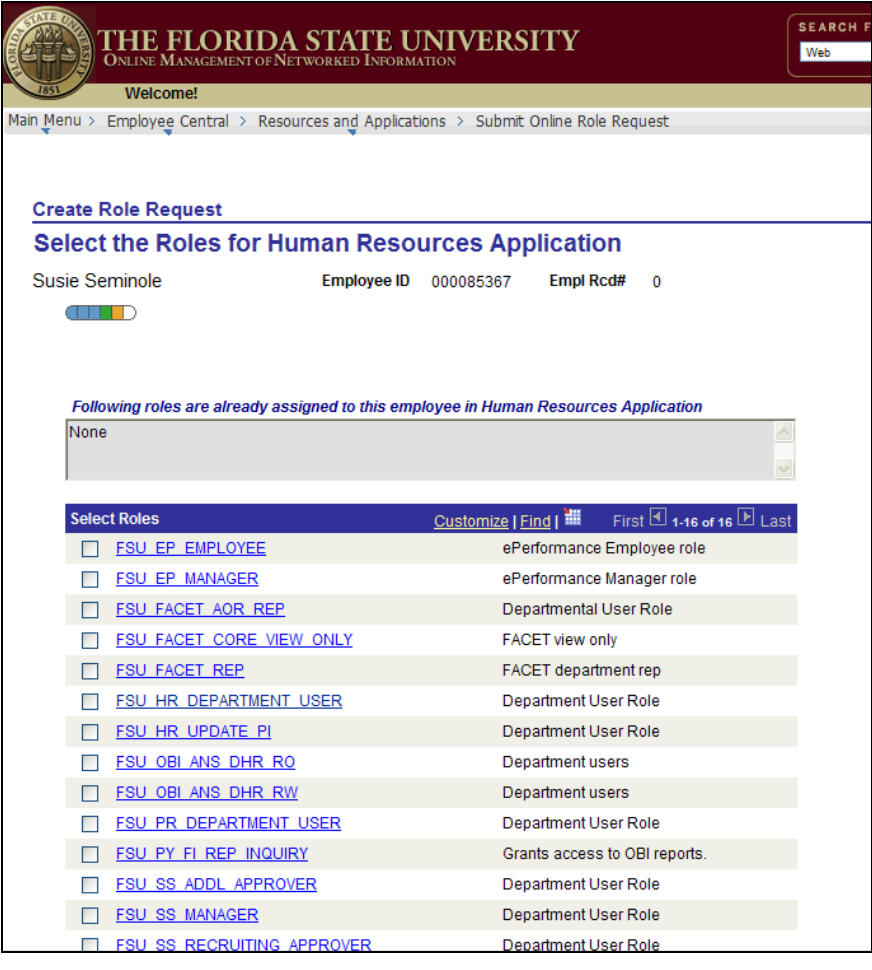

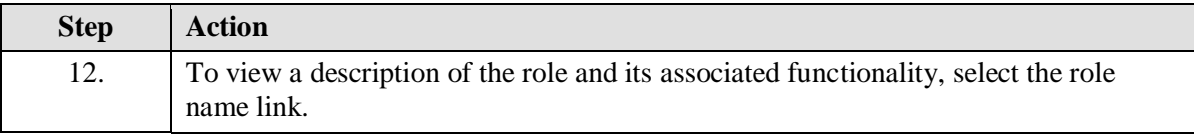

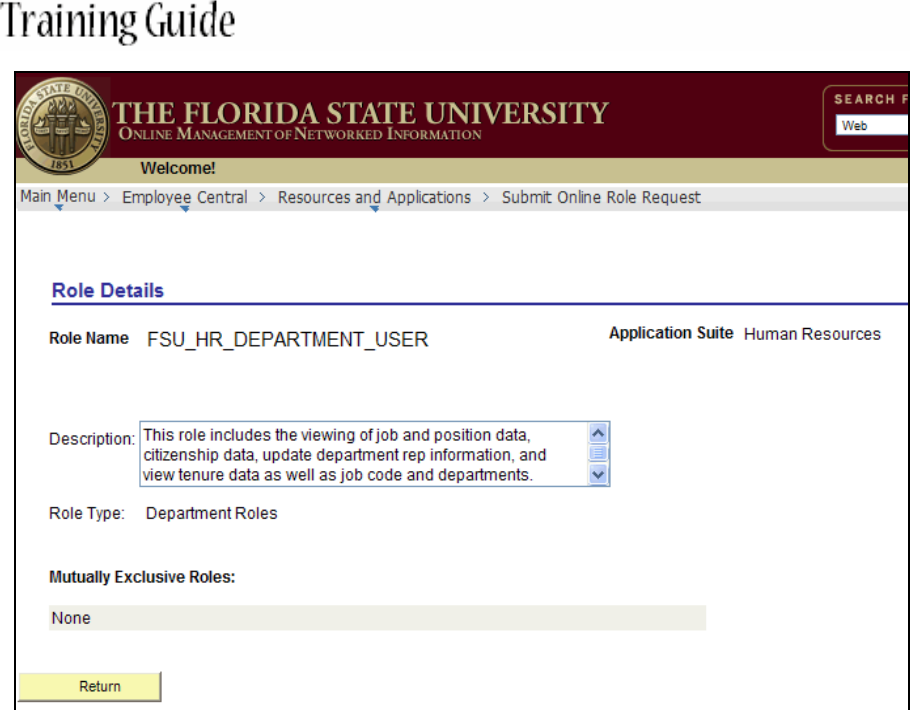

**OMNI** 

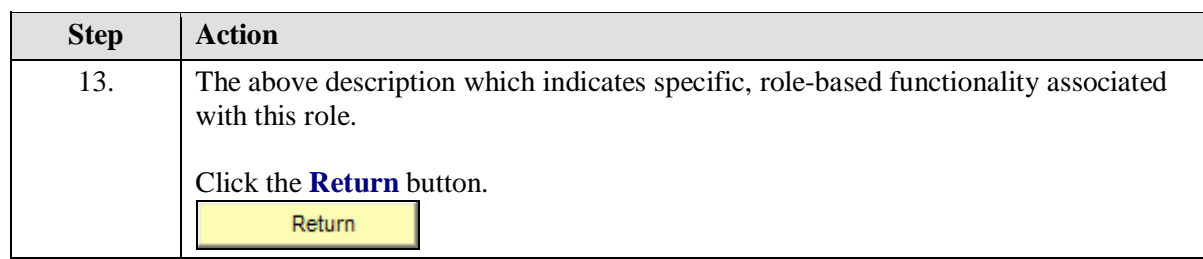

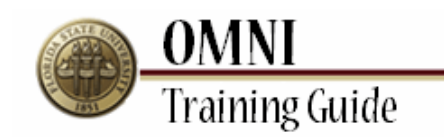

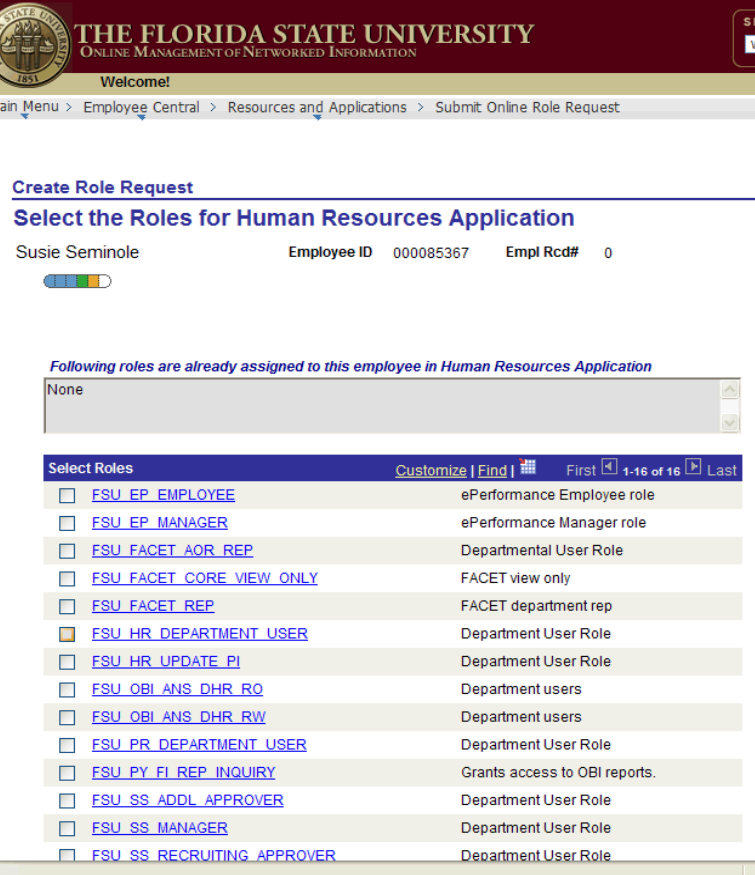

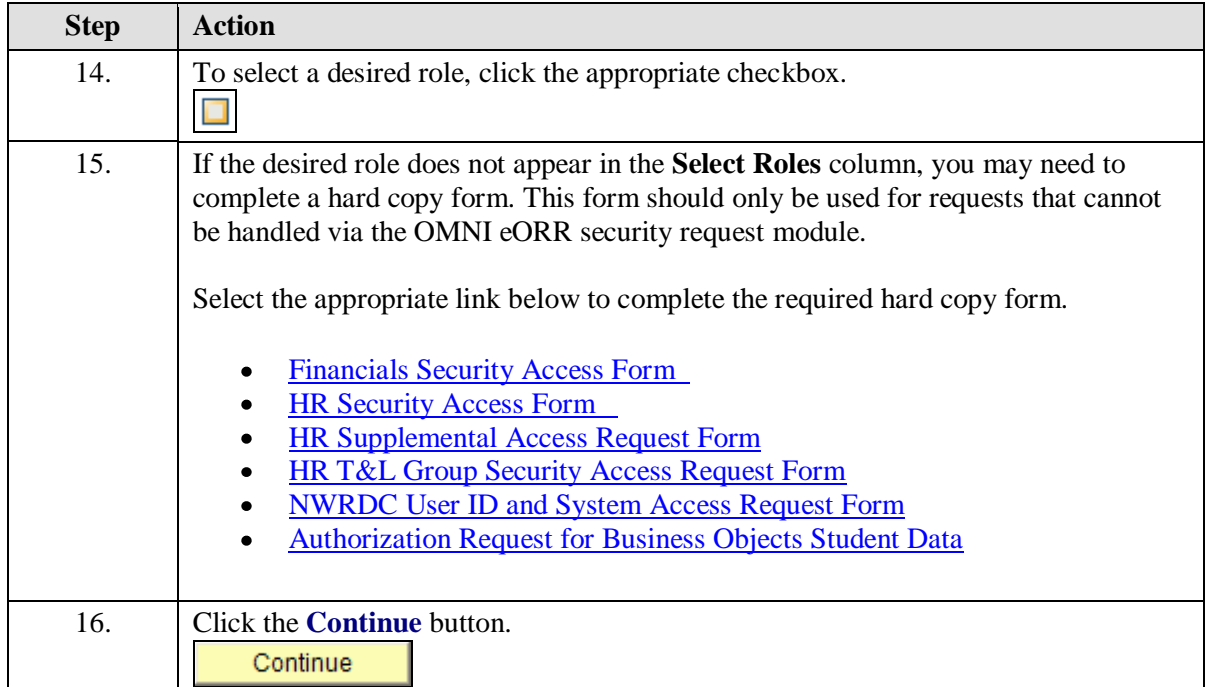

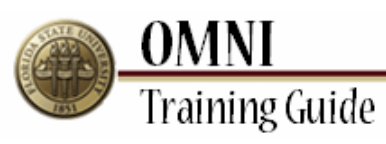

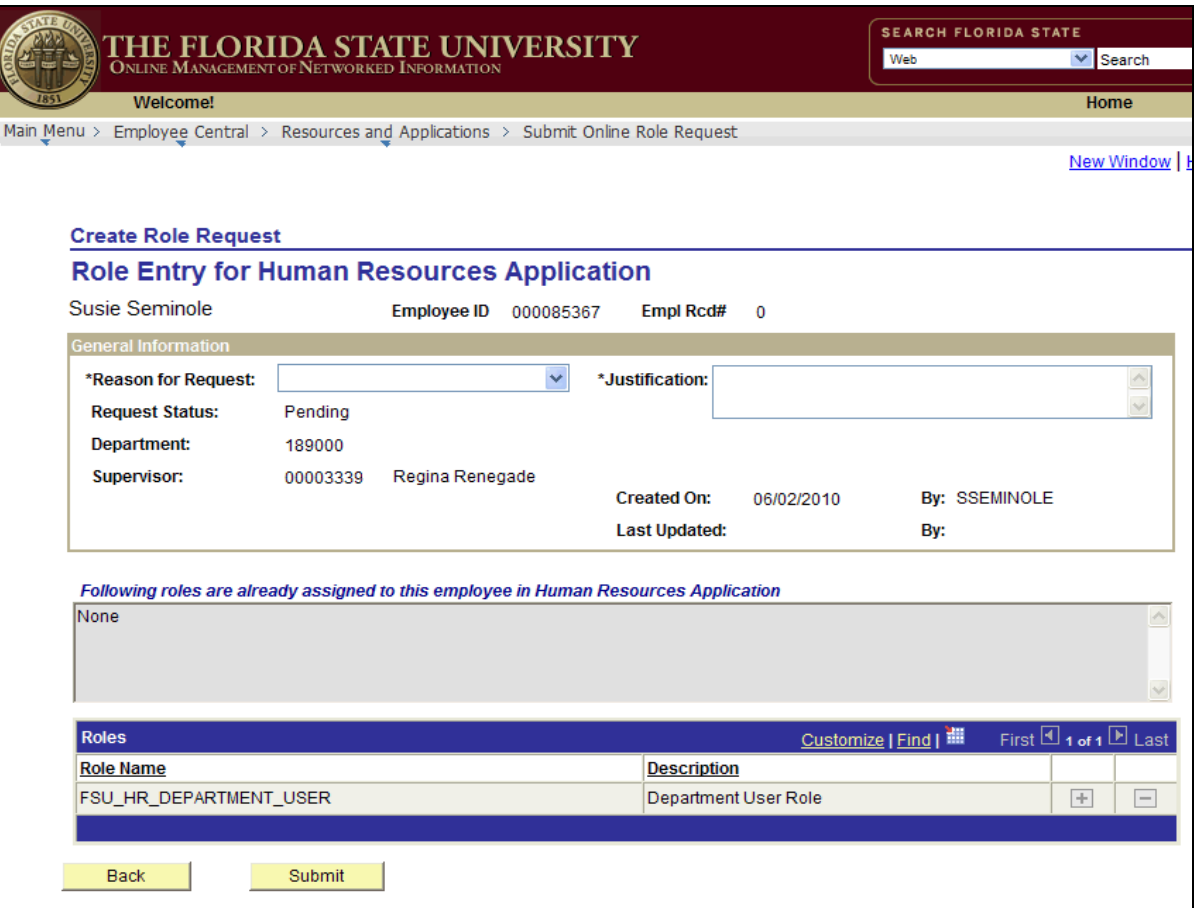

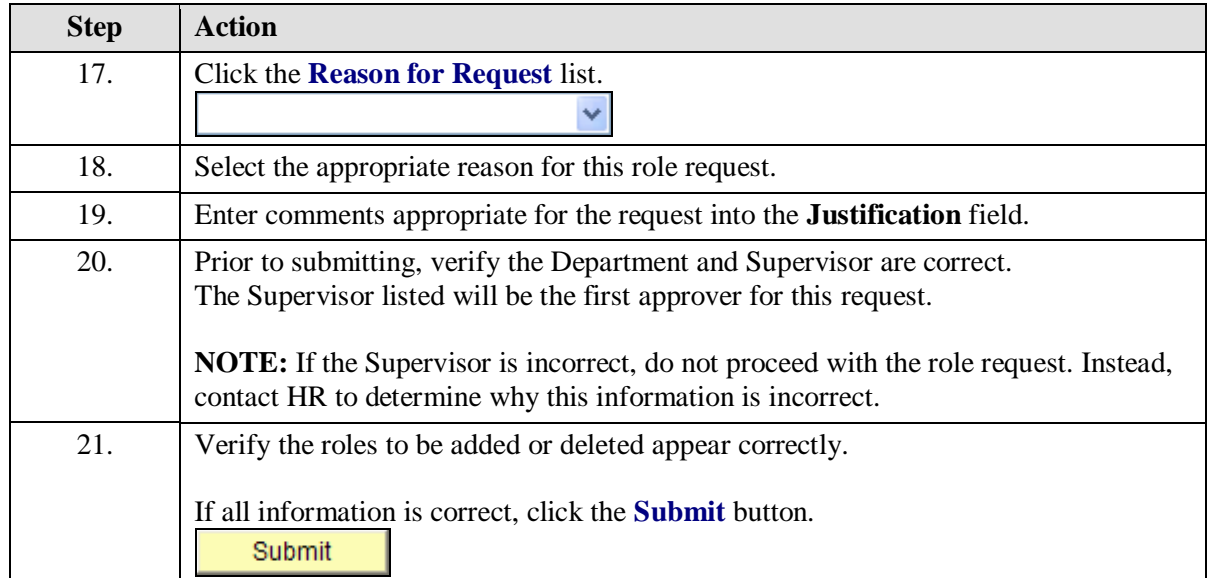

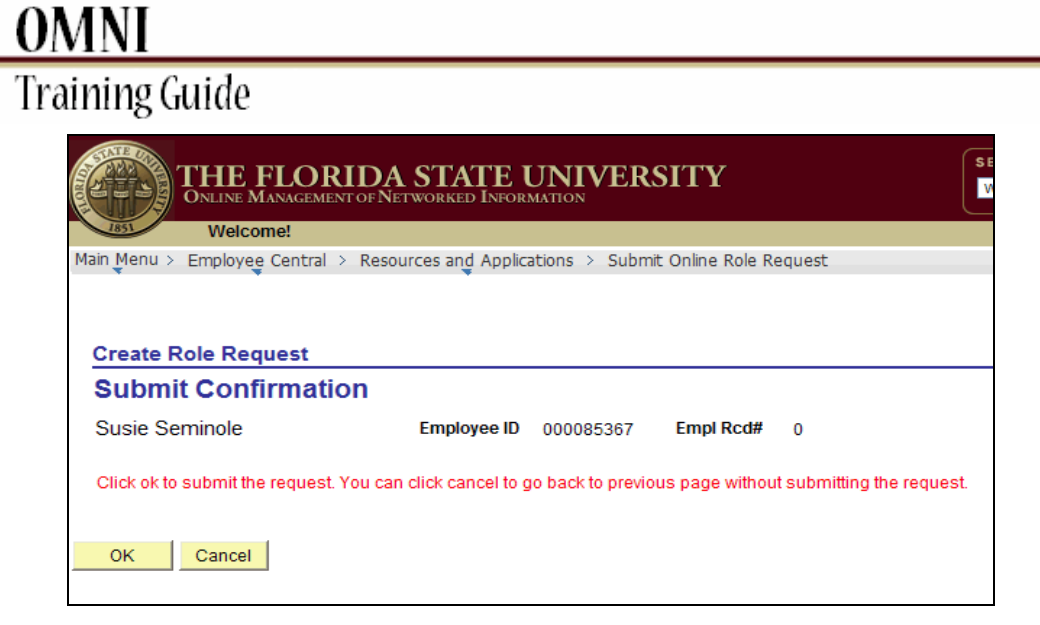

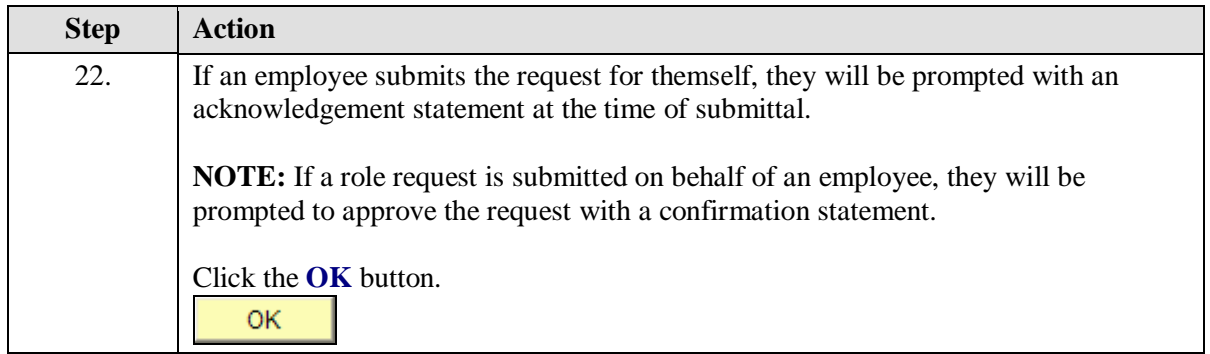

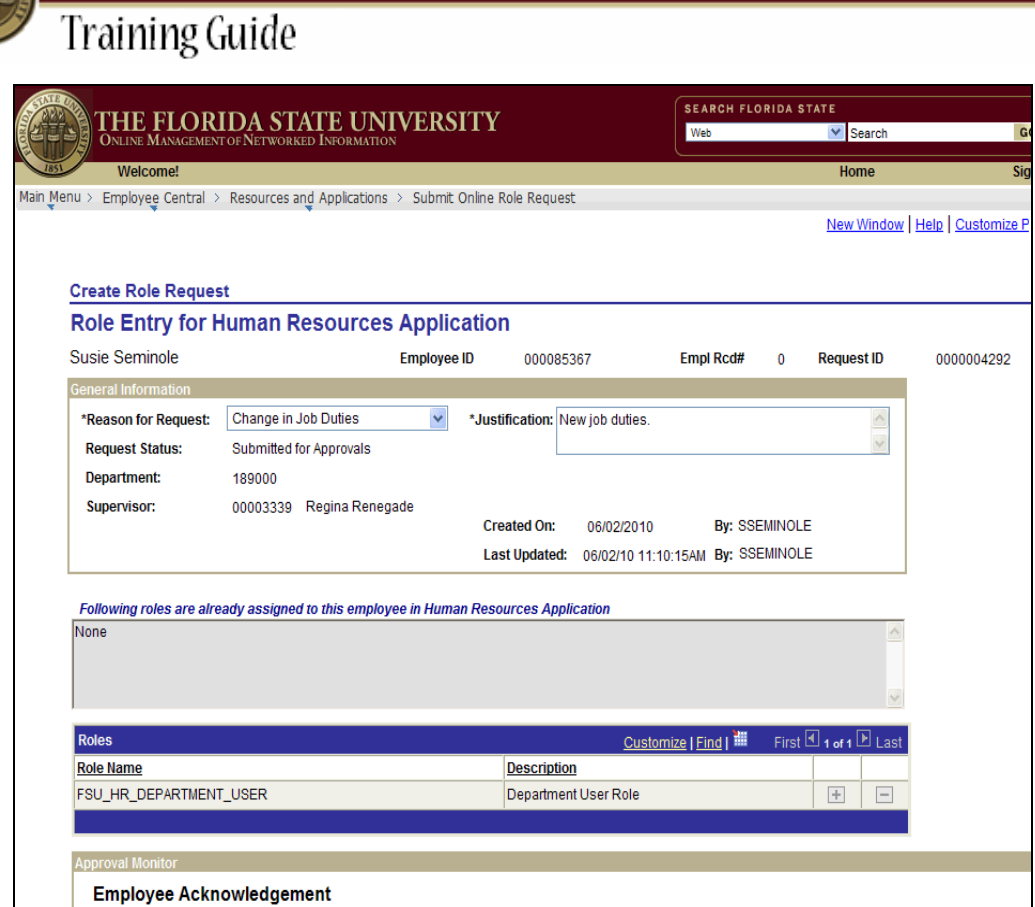

**OMNI** 

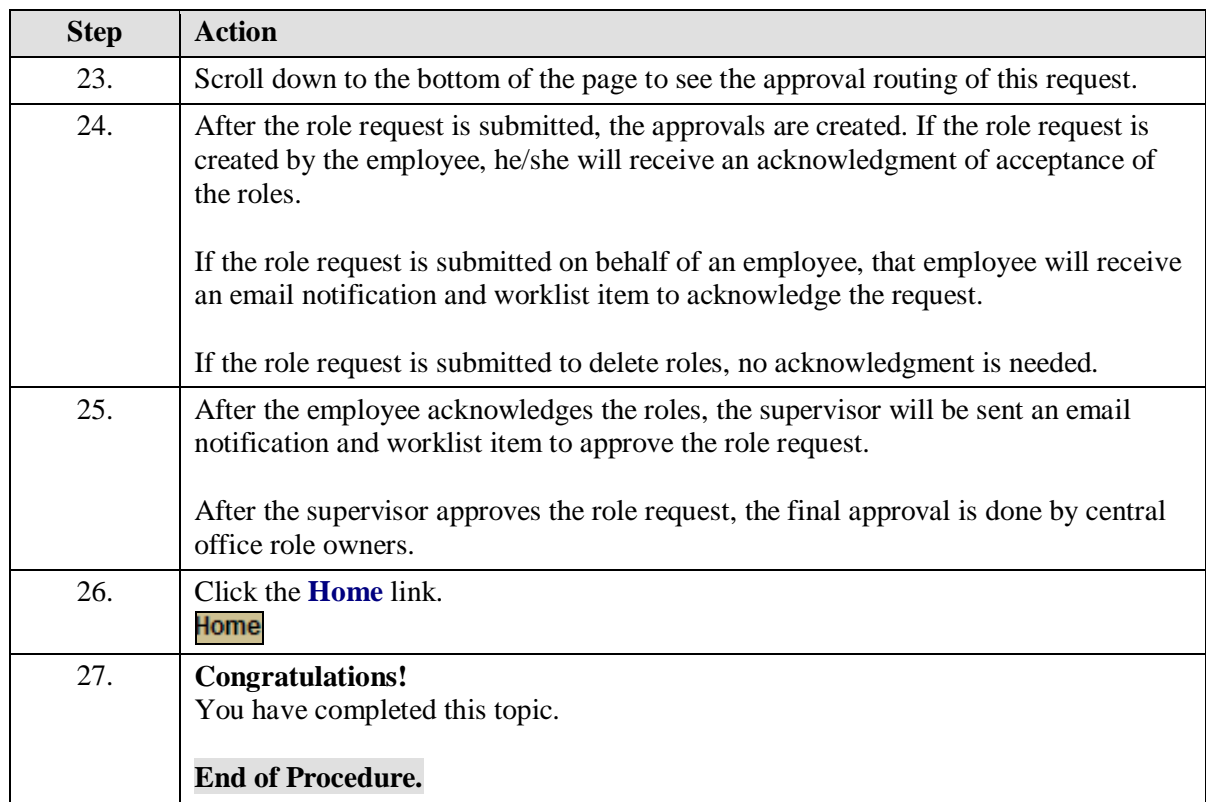